## Create a VisualDx Personal Account

Bring VisualDx with you anywhere and everywhere.

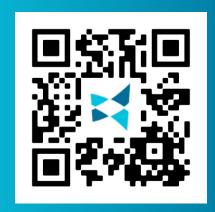

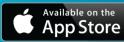

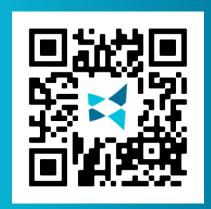

Since your institution has access to VisualDx, you can sign up for your own personal account to use VisualDx on any mobile device or computer.

- From a computer that is connected to your institution's wifi, go to visualdx.com/visualdx.
- Click Create a Personal **Account** and fill out the information to create a personal login account.
- Search **VisualDx** in either the App Store or Google Play. Download and enter the username and password you created in Step #2. Congratulations, you're ready to go!

Now you can bring VisualDx with you wherever you go off campus, clinical rotations, and more!

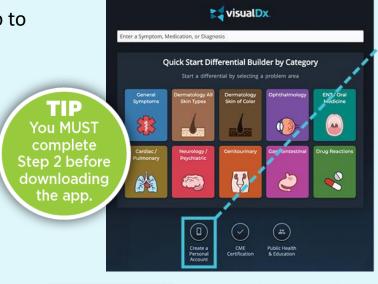

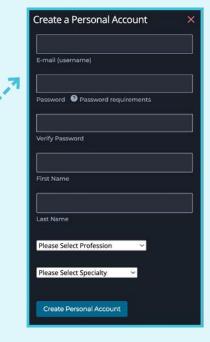

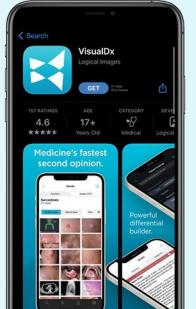

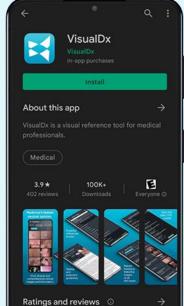

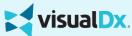

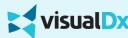